Le site [Vocaroo.com](http://vocaroo.com/) propose une console d'enregistrement audio très simple d'utilisation. Pour l'utiliser, il suffit de disposer d'un micro et d'un PC avec connexion internet.

 Brancher la prise micro (rose) sur l'entrée micro de l'ordinateur (fiche cerclée de rose)

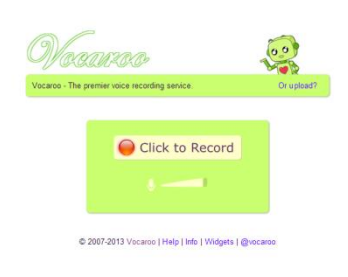

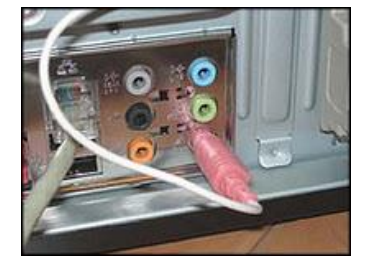

 Ouvrir le navigateur internet (Firefox, IE,n Chrome, Opera, …) et entrez l'adresse du site vocaroo dans la barre d'adresse :<http://vocaroo.com/>

Cliquer sur bouton *Click to record* pour lancer l'enregistrement.

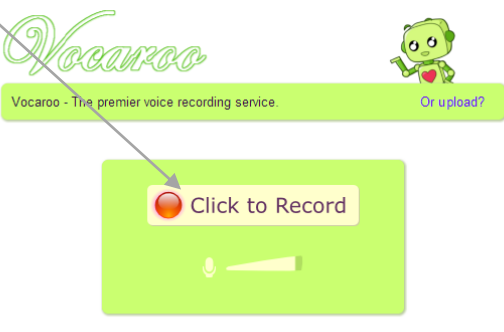

© 2007-2013 Vocaroo | Help | Info | Widgets | @vocaroo

 Autoriser l'accès au microphone en cliquant sur le bouton *Autoriser* (Il peut être nécessaire de cliquer deux fois sur ce bouton).

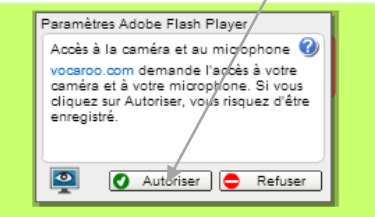

 L'enregistrement démarre immédiatement et le bouton *Click to Stop* clignote, signalant ainsi que l'enregistrement est en cours.

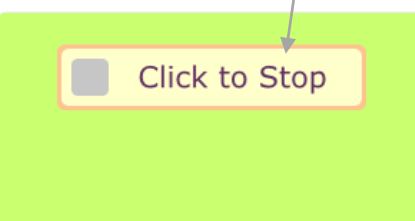

Remarque : Si le message d'erreur suivant s'affiche, vérifier que le son est réglé au maximum et renouveler l'opération d'enregistrement

> Nothing was recorded. Please ensure you are close enough to your microphone and your microphone is configured correctly View help >>

Le site vous donne la possibilité d'écouter votre enregistrement afin de vérifier s'il vous convient ou non.

- Pour écouter l'enregistrement, cliquer sur le bouton *Listen* (a)
- Si l'enregistrement ne vous convient pas, utiliser le bouton *Retry* (b) pour refaire votre enregistrement
- Si l'enregistrement vous convient, cliquer sur le lien *Click here to save* (c) pour passer à l'étape suivante

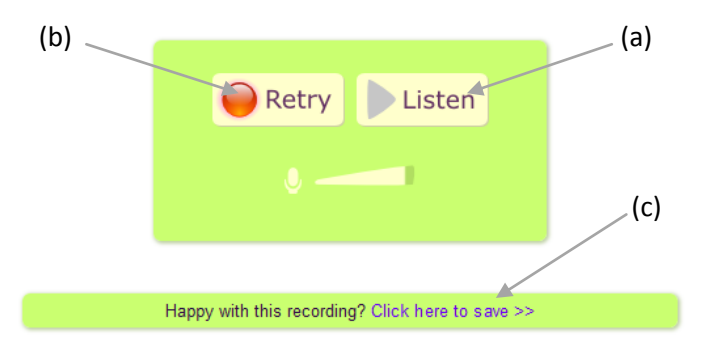

Plusieurs options sont ensuite proposées

- celle de télécharger le fichier son dans un des 4 formats audio proposés MP3, Ogg, FLAC ou WAV. Un clic sur le lien correspondant au format choisi, suffit à lancer le téléchargement (a). On pourrait imaginer que les élèves utilisent cette option pour garder une trace de leur enregistrement et la déposer ensuite dans le cahier de texte de l'ENT, dans la mesure où le professeur aura activé l'option « remise en ligne ».

- celle d'envoyer par mail à son professeur le lien pointant vers le fichier son, afin que ce dernier le récupère ou l'écoute en ligne (b)

- celle de l'insérer dans un article ENT ou article de blog en utilisant la balise *Embed* (c).

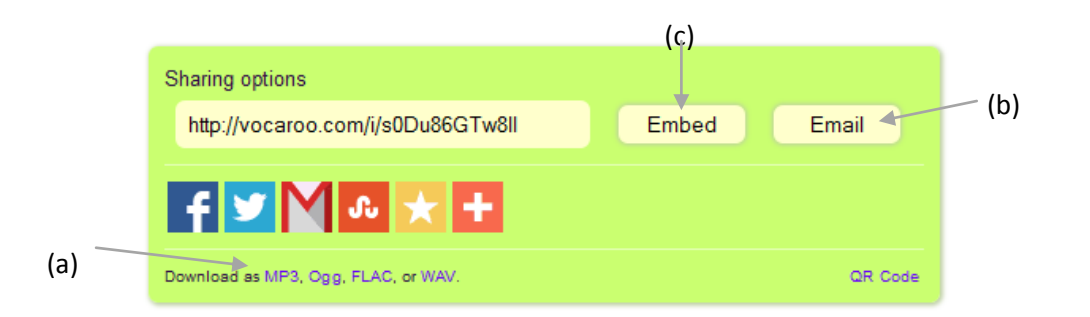

## Envoi du lien par E-Mail

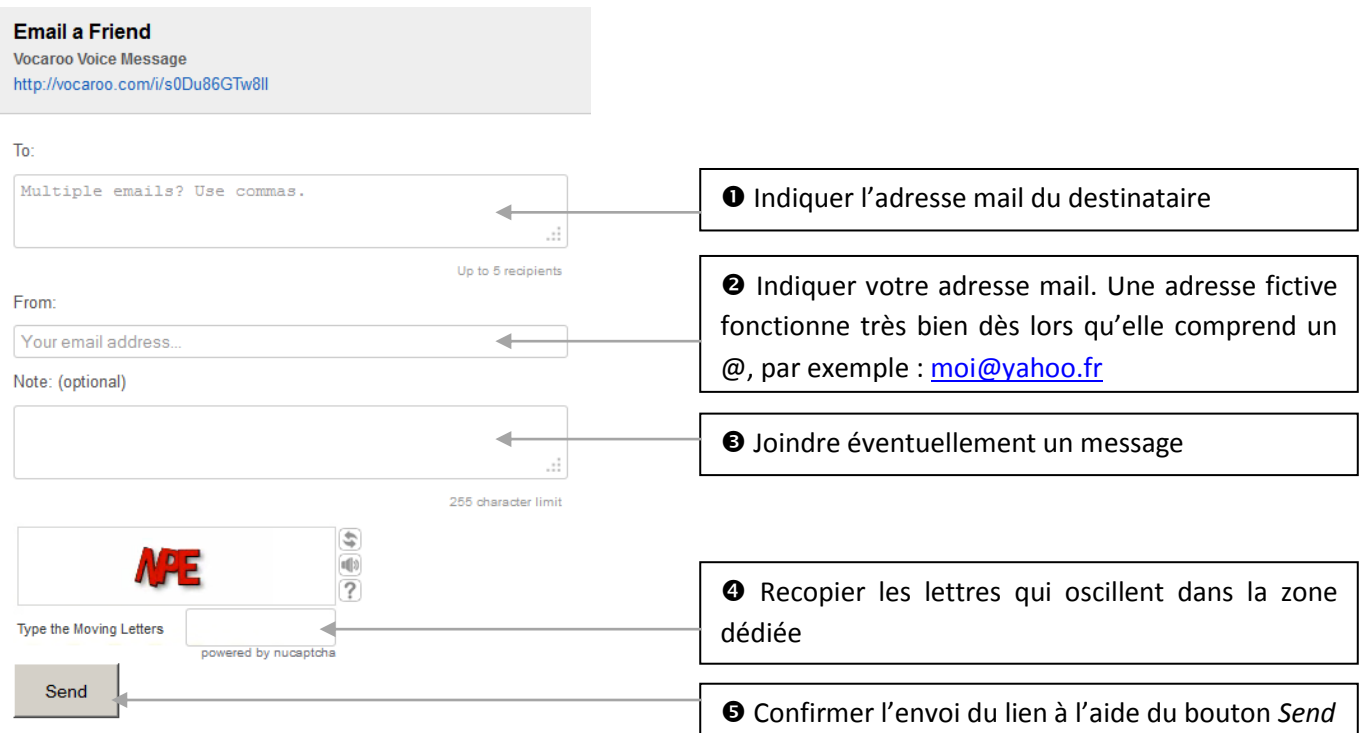